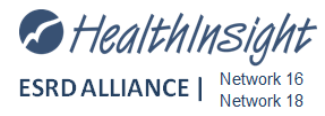

## **Vocational Rehabilitation Instructions for the 2744**

Vocational Rehabilitation Worksheet – Generated from CROWNWeb 2744 Report

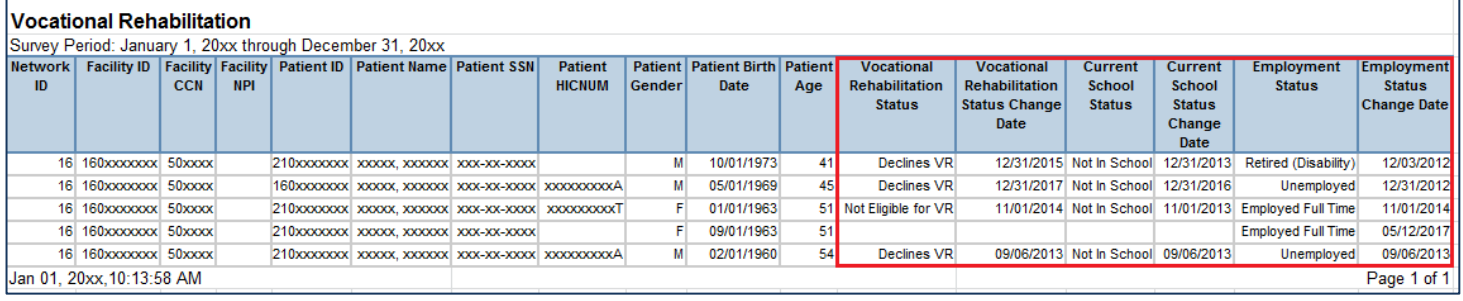

*If the report field is blank, it means no information was provided in CROWNWeb.* 

*Remember –***When adding/updating these records, the effective date automatically populates as** *TODAY'S DATE***. Make sure to update the** *Effective Date to the survey year or prior or it will not be reflected on your CMS-2744.*

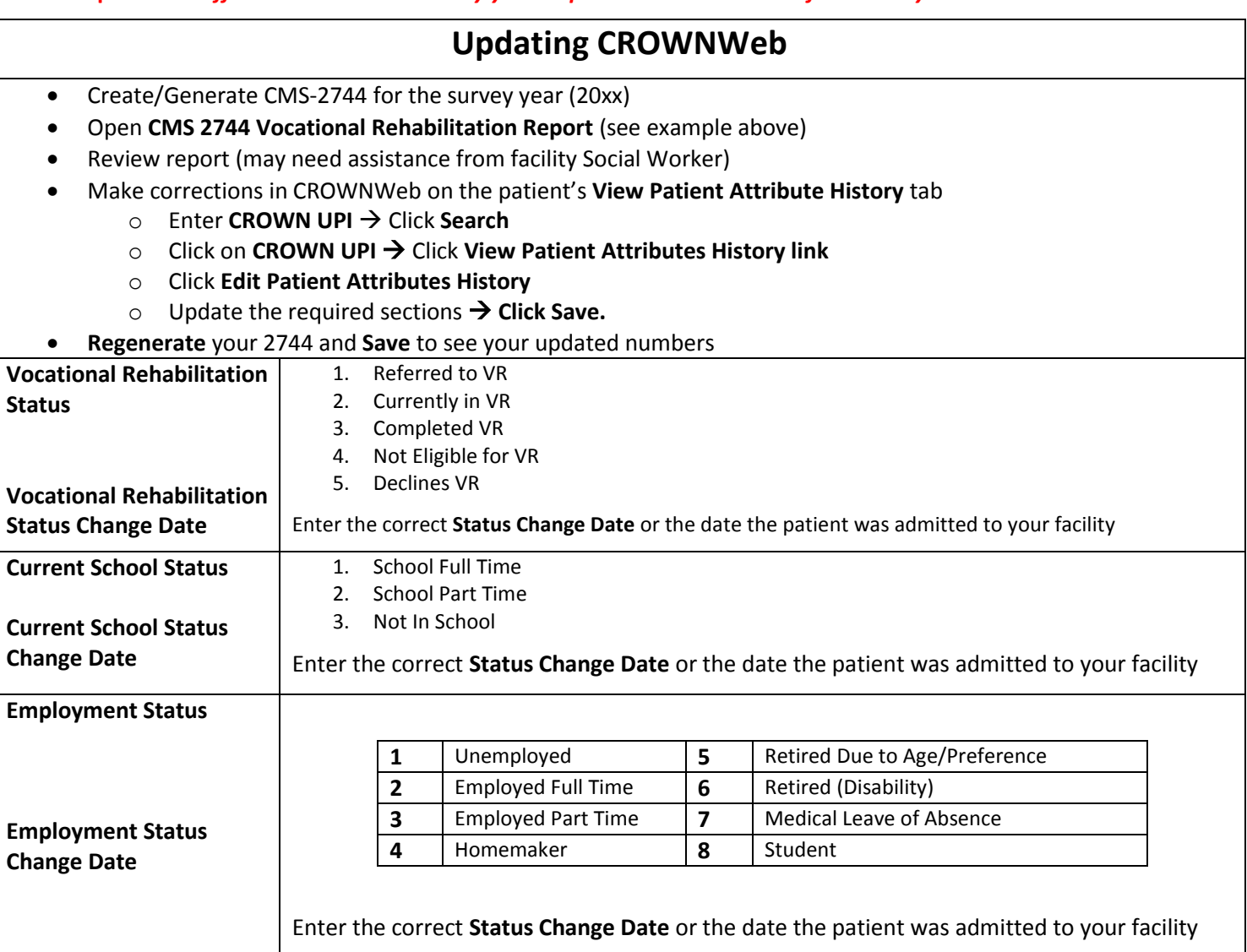

For assistance in updating/correcting missing information, see the guide: *[Updating Misc. Info through View Patient](https://s3-us-west-2.amazonaws.com/nwrn.org/files/2744/2016/UpdatingMiscInfoCROWNWebMedicare_Employment_School_VRv2.pdf)  [Attributes History](https://s3-us-west-2.amazonaws.com/nwrn.org/files/2744/2016/UpdatingMiscInfoCROWNWebMedicare_Employment_School_VRv2.pdf)* guide*.* **CMS Instructions: Located [HERE.](https://www.nwrn.org/files/IM/2744/CW213Instr2744.pdf) See Page 9.**

## **Vocational Rehabilitation Instructions for the 2744**

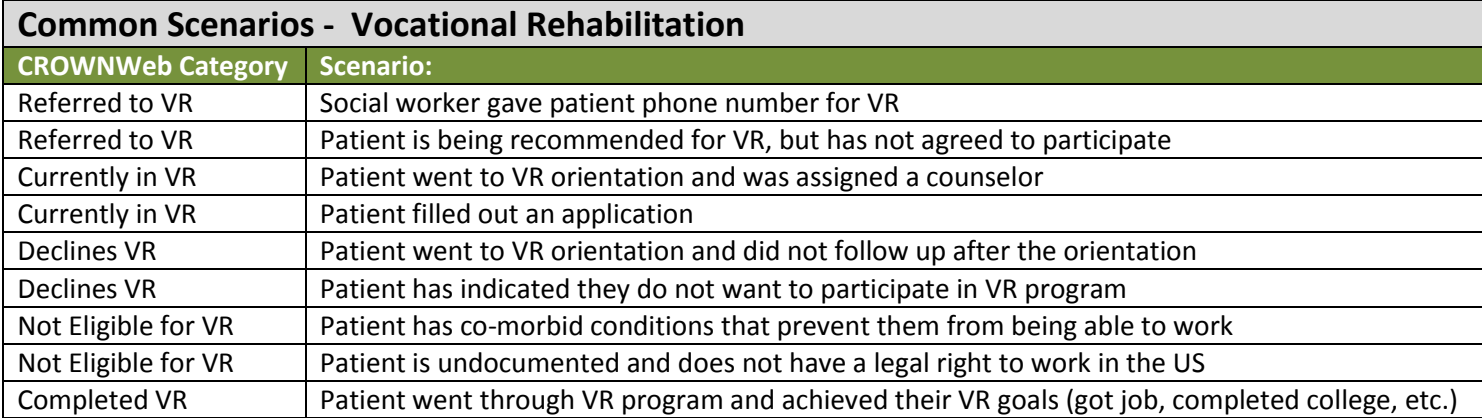

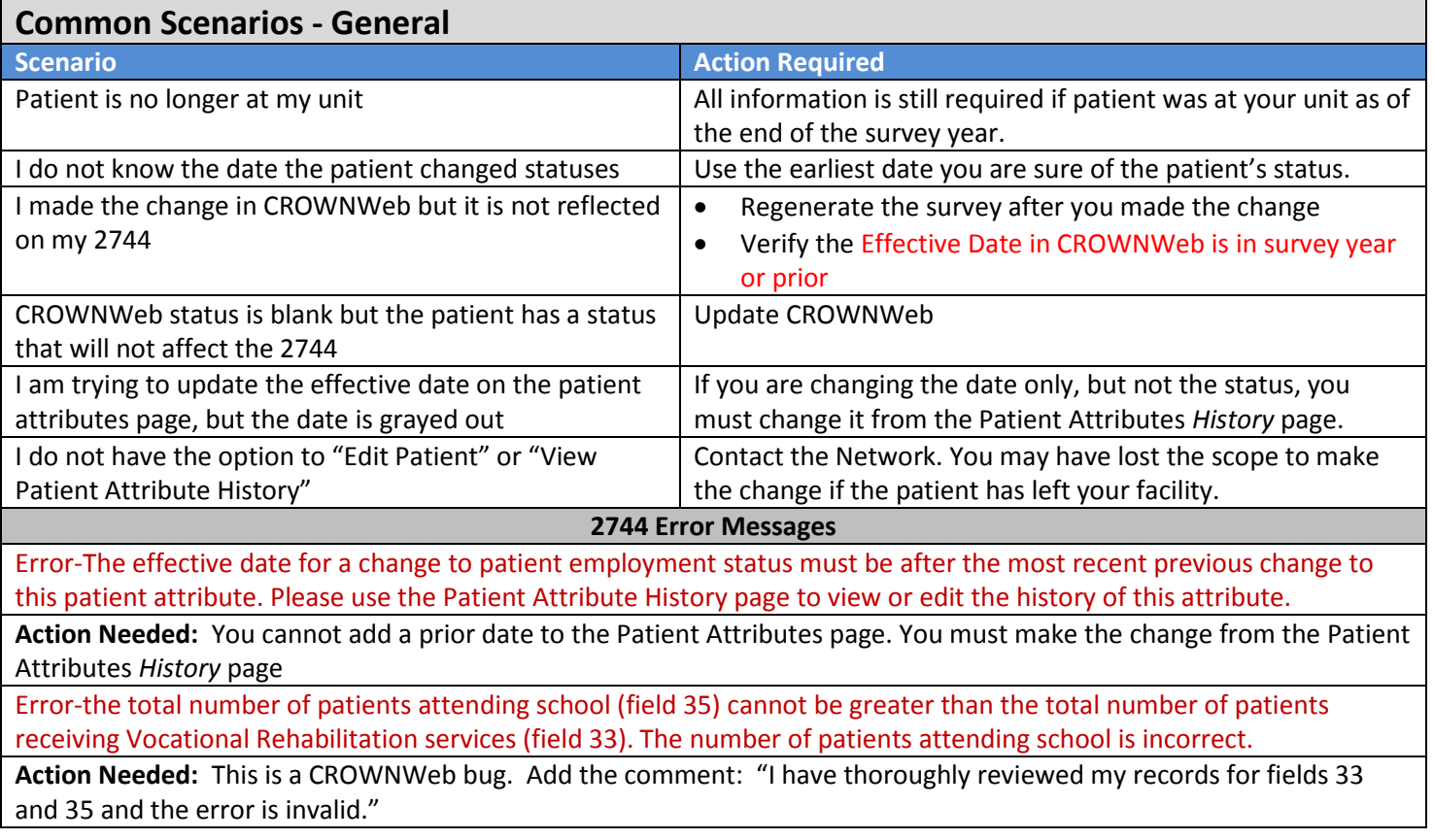

For assistance in updating/correcting missing information, see the guide: *[Updating Misc. Info through View Patient](https://s3-us-west-2.amazonaws.com/nwrn.org/files/2744/2016/UpdatingMiscInfoCROWNWebMedicare_Employment_School_VRv2.pdf)  [Attributes History](https://s3-us-west-2.amazonaws.com/nwrn.org/files/2744/2016/UpdatingMiscInfoCROWNWebMedicare_Employment_School_VRv2.pdf)* guide

**CMS Instructions: Located [HERE.](https://www.nwrn.org/files/IM/2744/CW213Instr2744.pdf) See Page 9.**